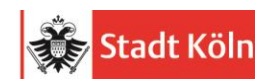

# **Kurzanleitung für Betriebe** Hilfe

[Kommunales Rechenzentrum Lemgo](https://www.krz.de/) so.support@krz.de Tel.: 05261/252-407

Stadt Köln – Amt für Schulentwicklung schueleranmeldung@stadt-koeln.de Tel.:0221/221-28634 www.schueleranmeldung.de/Betriebe

# **Erstmalige Registrierung:**

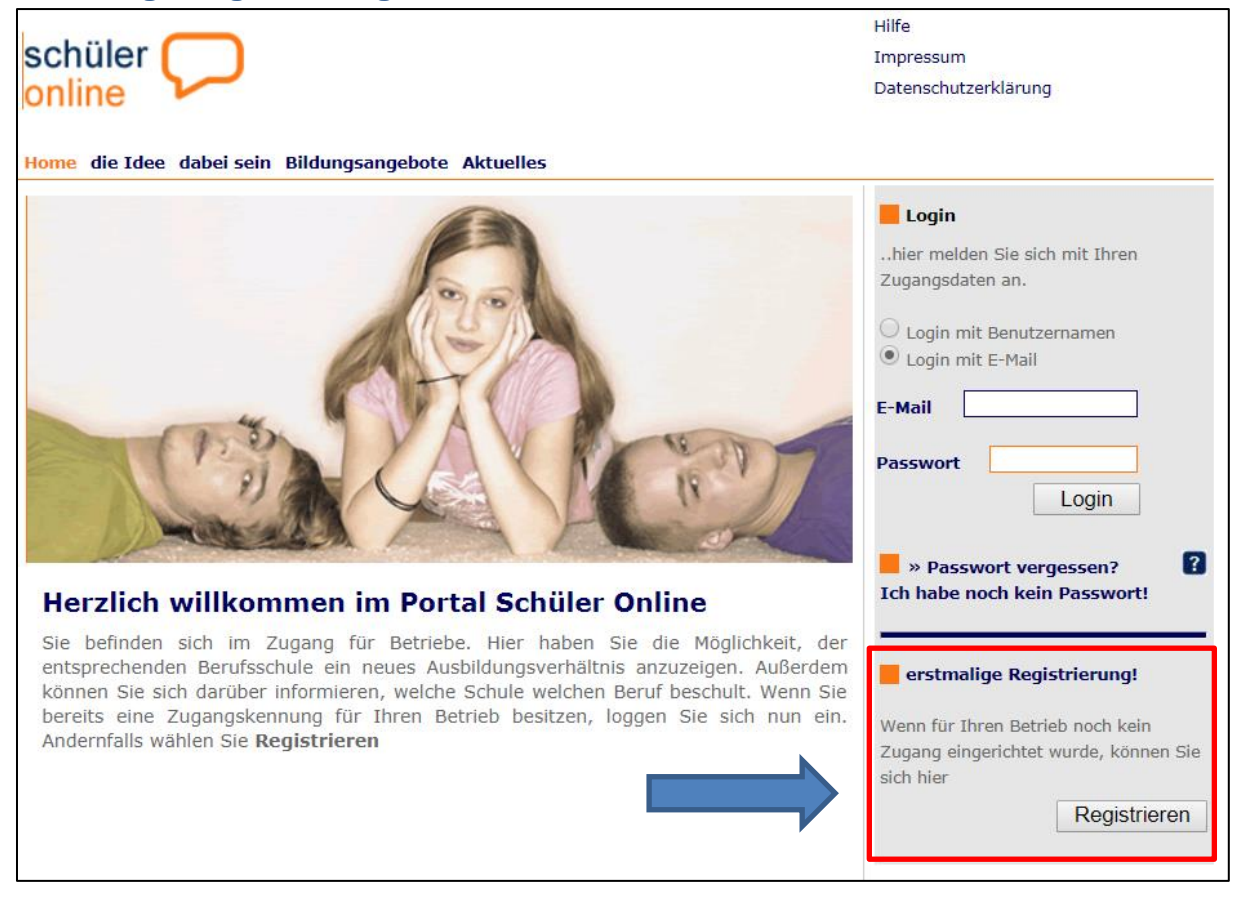

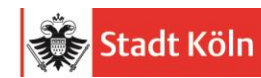

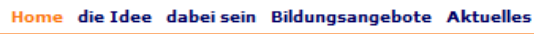

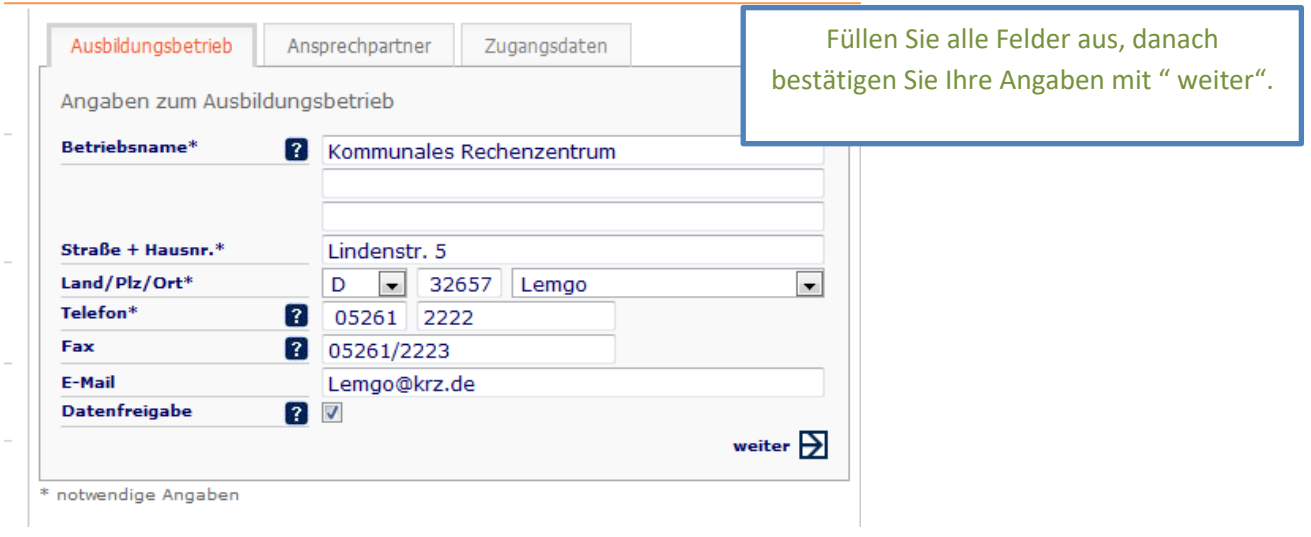

#### Home die Idee dabei sein Bildungsangebote Aktuelles

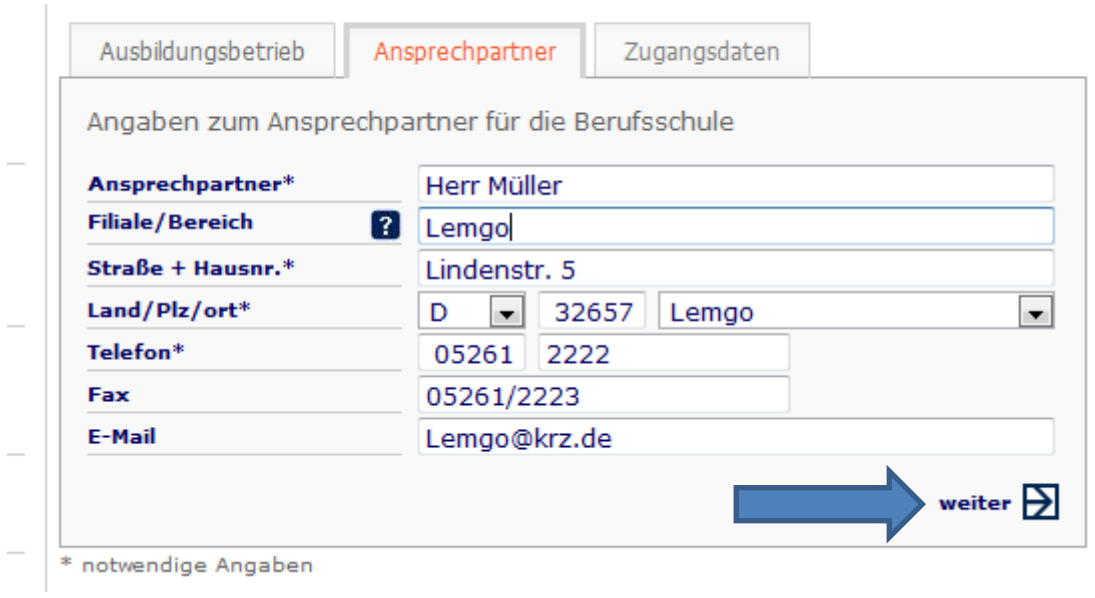

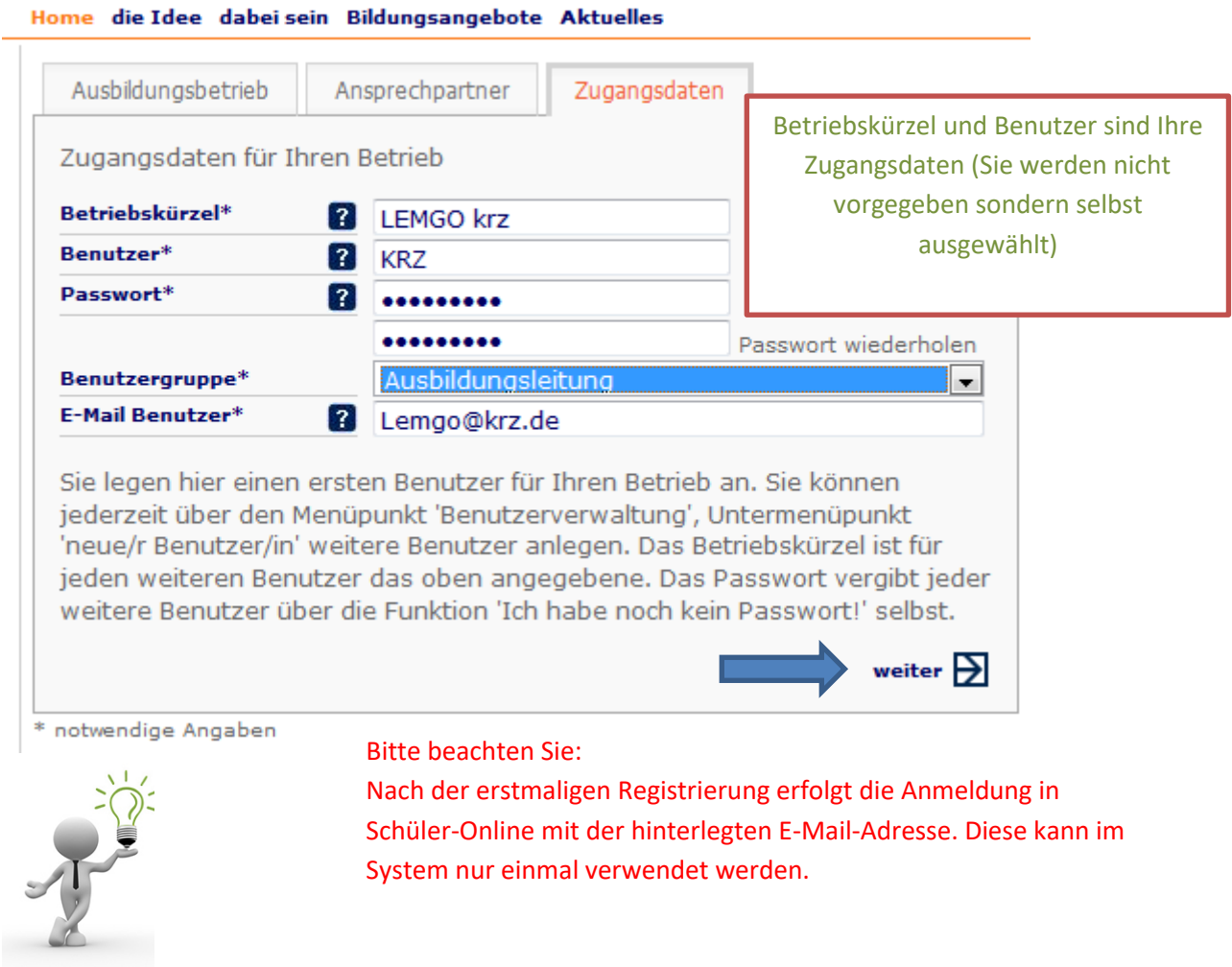

**Sie melden sich dann künftig mit Ihrer E-Mail-Adresse an**

Stand: März 2022

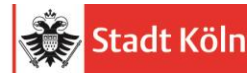

Hilfe Impressum Datenschutzerklärung

Adre

Wei Zug sich

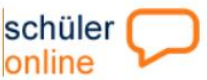

Home die Idee dabei sein Bildungsangebote Aktuelles

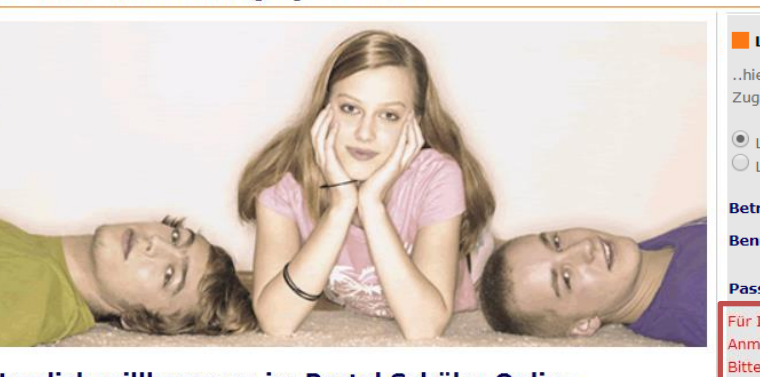

#### Herzlich willkommen im Portal Schüler Online

Sie befinden sich im Zugang für Betriebe. Hier haben Sie die Möglichkeit, der entsprechenden Berufsschule ein neues Ausbildungsverhältnis anzuzeigen. Außerdem können Sie sich darüber informieren, welche Schule welchen Beruf beschult. Wenn Sie bereits eine Zugangskennung für Ihren Betrieb besitzen, loggen Sie sich nun ein. Andernfalls wählen Sie Registrieren

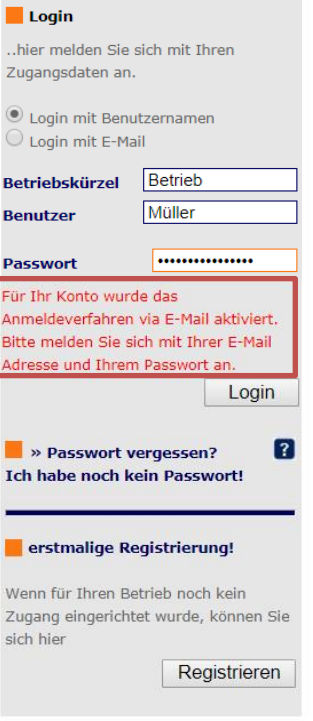

### Sie haben sich erfolgreich registriert:

### Unter Administration finden Sie noch einmal auf einen Blick Ihre Zugangsdaten

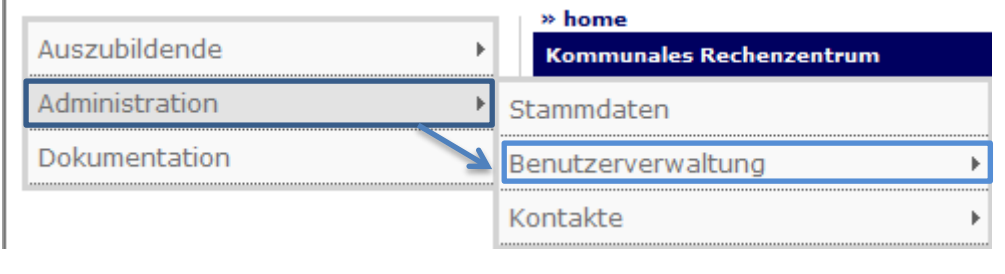

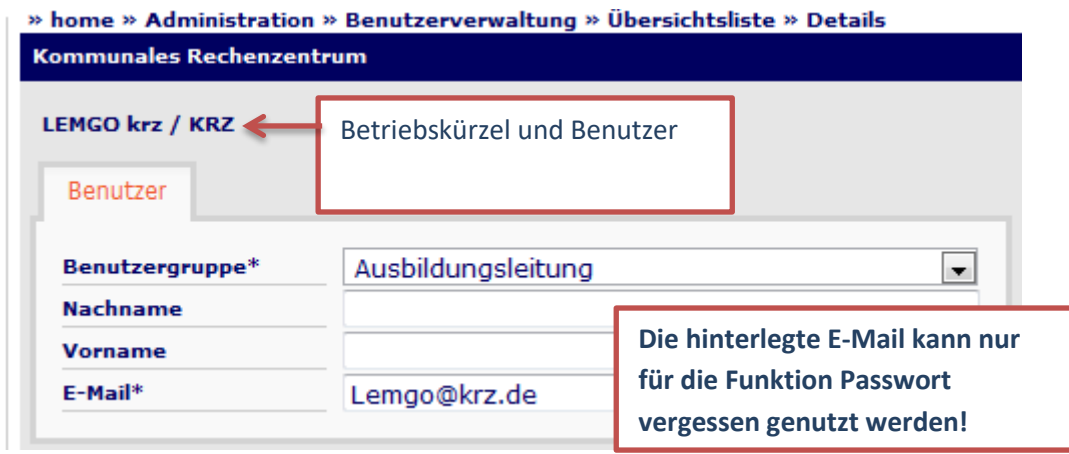

# **Anzeige des Ausbildungsverhältnisses (Anmeldung der Auszubildenden):**

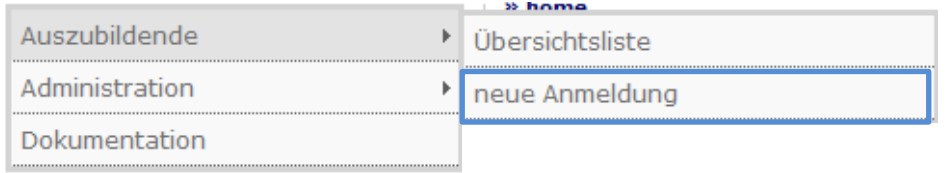

## Über "neue Anmeldung" gelangen Sie in die Suchmaske:

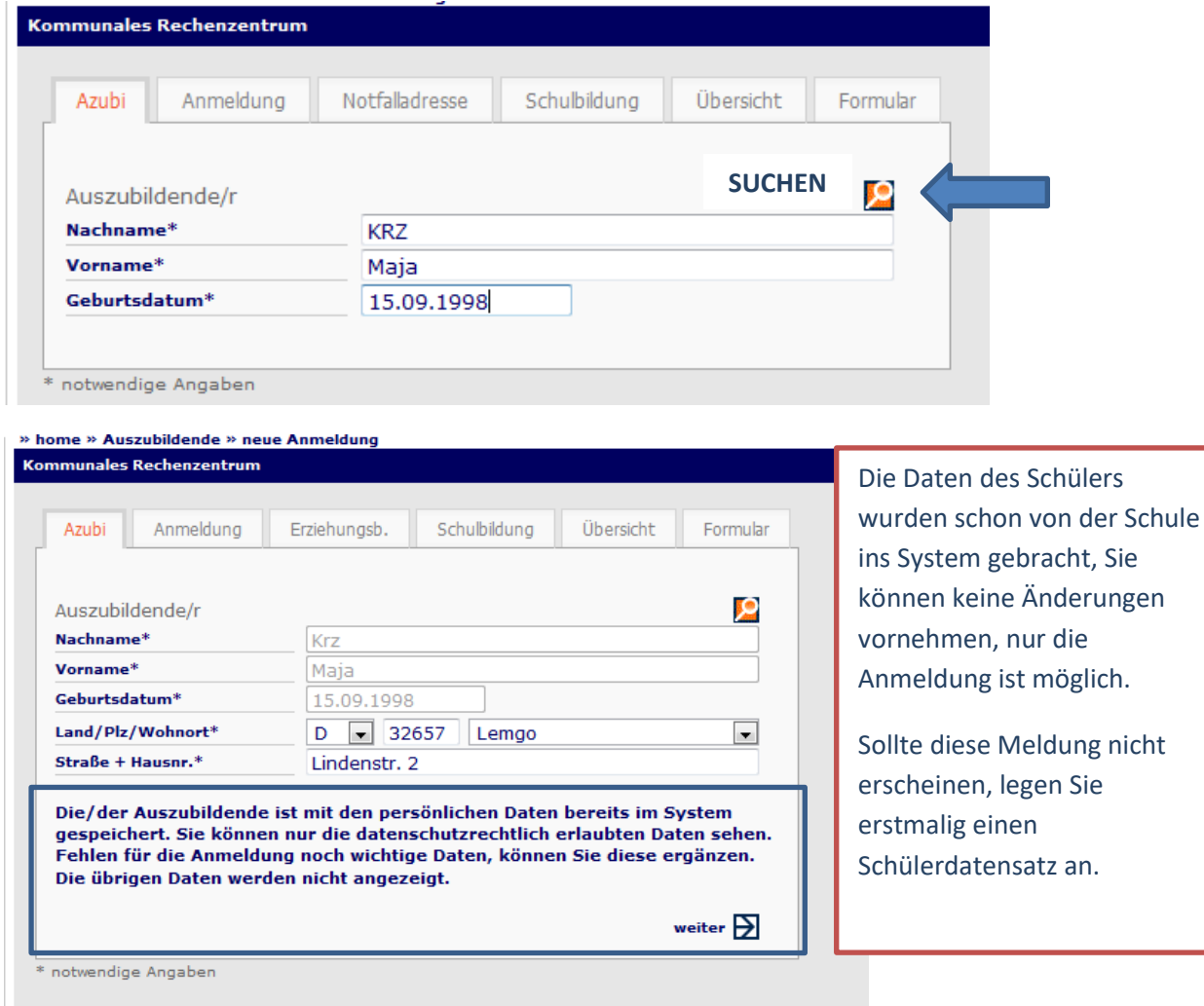

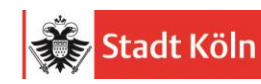

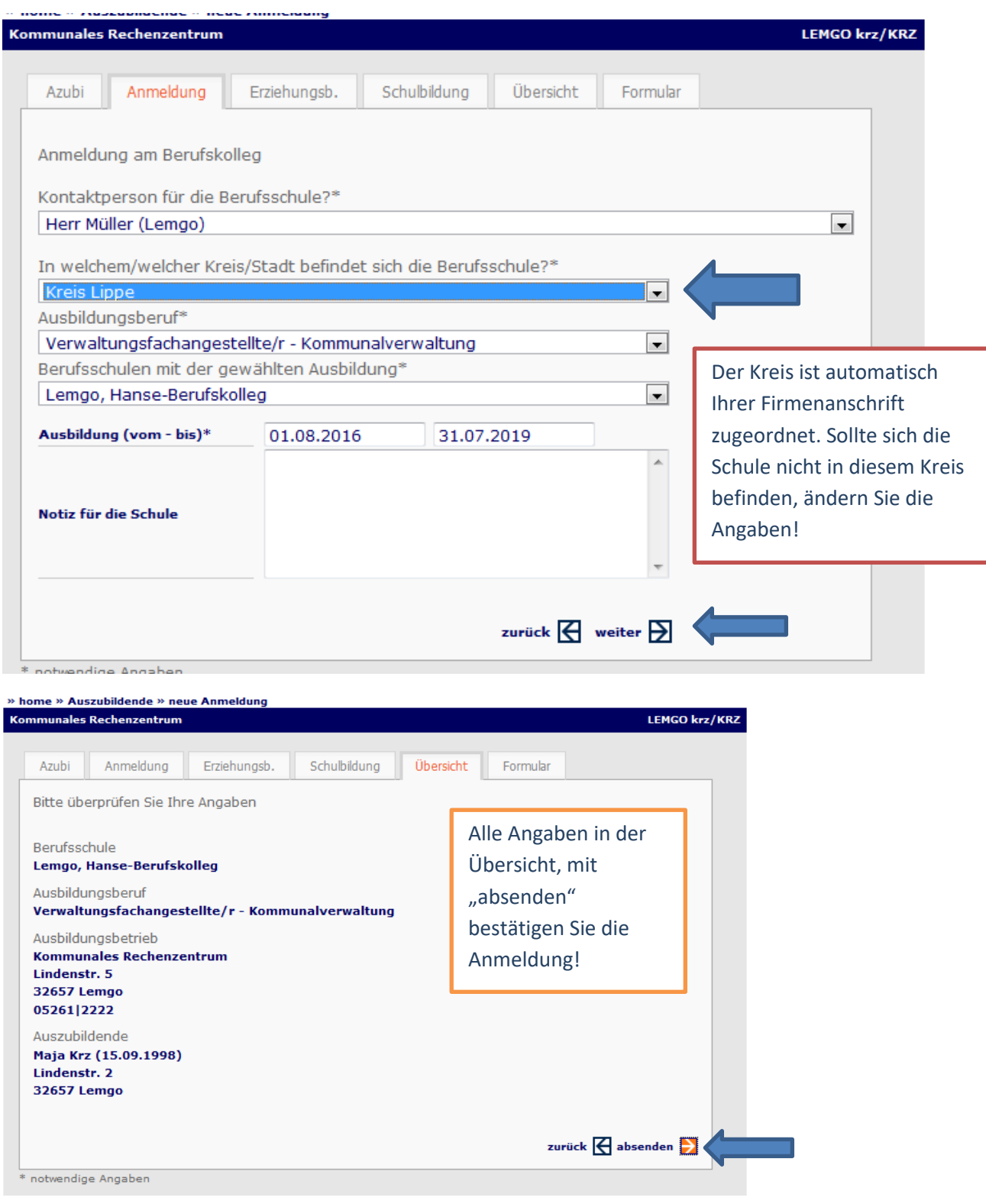

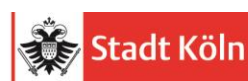

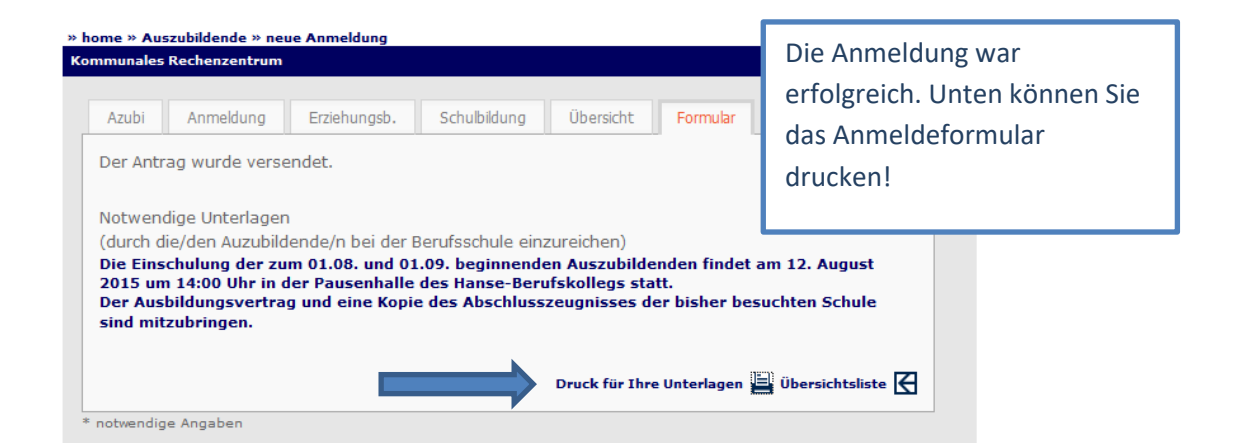

## Übersichtsliste der Anmeldungen:

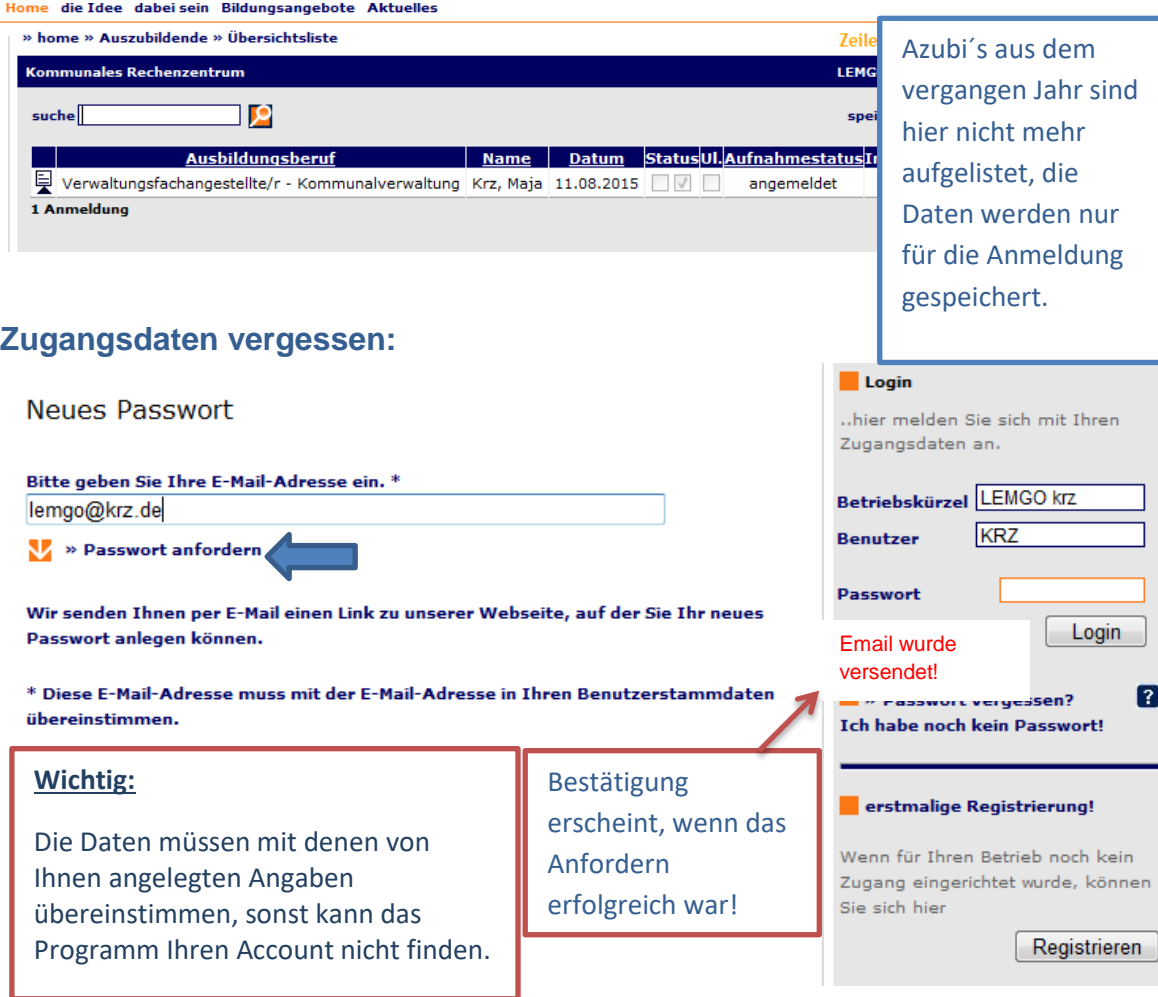

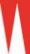